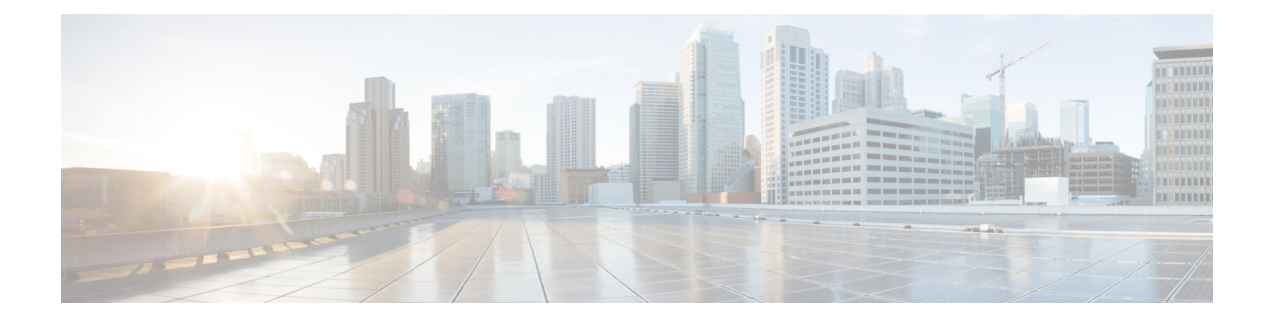

# **FlexConnect AP Easy Admin**

- [FlexConnect](#page-0-0) AP Easy Admin, on page 1
- Configuring [FlexConnect](#page-0-1) AP Easy Admin on the Controller (GUI), on page 1
- Configuring [FlexConnect](#page-1-0) AP Easy Admin on the Controller (CLI), on page 2

#### <span id="page-0-0"></span>**FlexConnect AP Easy Admin**

The FlexConnect AP Easy Admin enables unified AP GUI access and configure the following parameters to connect to the controller:

- AP IP address: Static or DHCP IP address.
- WLC IP address priming: Ablity to configure the primary, secondary, and tertiary WLC, and their IP addresses.
- CAPWAP preferred DNS configuration.
- PPPoE: Enabling of FlexConnect submode and configuring the username and password for PPPoE server authentication.
- TFTP: AP image upgrade through TFTP.

## <span id="page-0-1"></span>**Configuring FlexConnect AP Easy Admin on the Controller(GUI)**

#### **Procedure**

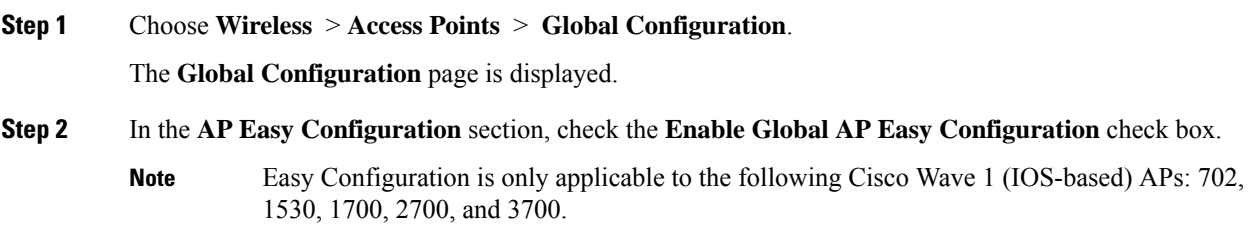

**Step 3** Click **Apply**.

## <span id="page-1-0"></span>**Configuring FlexConnect AP Easy Admin on the Controller (CLI)**

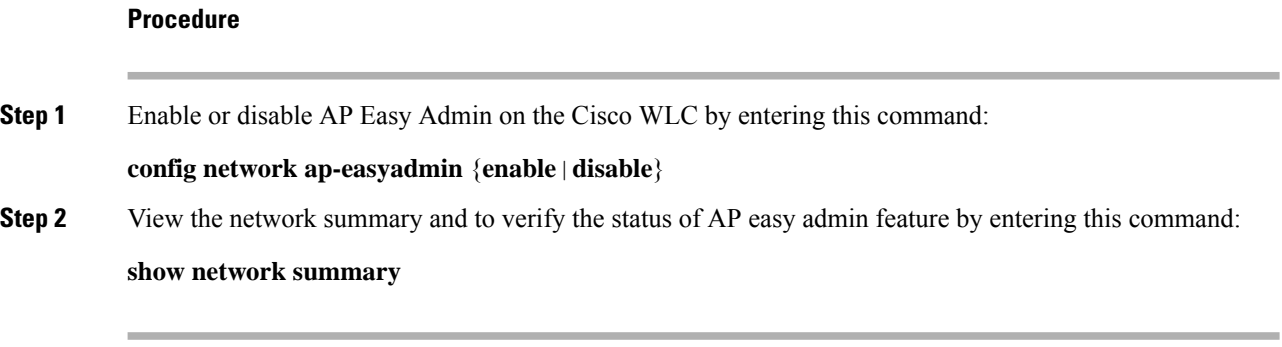